REGIONE PIEMONTE BU31 04/08/2022

Codice A2106B D.D. 3 agosto 2022, n. 196

**L.R. 2/2009 e s.m.i. "Norme in materia di sicurezza nella pratica degli sport montani invernali ed estivi e disciplina dell'attività di volo in zone di montagna". Apertura termini e approvazione delle modalità per la presentazione delle domande di contributo a sostegno di investimenti relativi alla riqualificazione, alla sostenibilità ambientale ed energetica, al potenziamento ed alla valorizzazione del patrimonio im** 

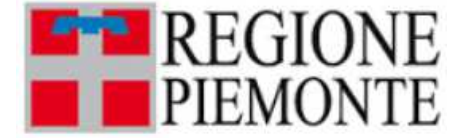

**ATTO DD 196/A2106B/2022 DEL 03/08/2022**

#### **DETERMINAZIONE DIRIGENZIALE A2100A - COORDINAMENTO POLITICHE E FONDI EUROPEI – TURISMO E SPORT A2106B - Sport e tempo libero**

**OGGETTO:** L.R. 2/2009 e s.m.i. "Norme in materia di sicurezza nella pratica degli sport montani invernali ed estivi e disciplina dell'attività di volo in zone di montagna". Apertura termini e approvazione delle modalità per la presentazione delle domande di contributo a sostegno di investimenti relativi alla riqualificazione, alla sostenibilità ambientale ed energetica, al potenziamento ed alla valorizzazione del patrimonio impiantistico, delle aree sciabili e dell'offerta turistica, ai sensi della D.G.R. n. 31 – 5342 del 8.7.2022. Ulteriore impegno di euro 3.133.161,00 a favore di Finpiemonte S.p.A.

Vista la Legge Regionale 26.01.2009, n. 2 s.m.i. "*Norme in materia di sicurezza nella pratica degli sport montani invernali ed estivi e disciplina dell'attività di volo in zone di montagna*" che definisce gli strumenti di pianificazione e programmazione pubblica, individua le tipologie di intervento realizzabili dagli enti locali, dalle imprese o dalle Associazioni *no profit* attraverso i contributi concessi dalla presente legge.

Visto che la citata Legge Regionale n. 2/09 e s.m.i., all'art. 40, comma 1 bis, prevede che la Giunta Regionale, sentita la competente Commissione consiliare, approvi i criteri degli strumenti di programmazione e di progettazione, le priorità e gli indirizzi per il sostegno alle spese e per la realizzazione degli investimenti, l'entità delle risorse finanziarie e le modalità di utilizzo per il raggiungimento degli obiettivi.

Vista la Deliberazione n. 7 – 44 del 5.7.2019, con la quale la Giunta regionale ha approvato i criteri generali per l'erogazione dei contributi a favore delle Microstazioni e delle Grandi Stazioni, come modificata dalle D.G.R. n. 25-1681 del 17 luglio 2020, n. 26-2327 del 20 novembre 2020 e n. 33- 3873 del 01 ottobre 2021.

Dato atto che i citati criteri per l'erogazione dei contributi, nel rispetto delle disposizioni contenute negli artt. 42, 43 e 44 della L.R. n. 2 del 26.01.2009 s.m.i., prevedono:

- Interventi relativi alla tutela della salute, alla garanzia ed al mantenimento delle condizioni di sicurezza delle aree sciabili, disciplinati nella Parte Prima del documento "Microstazioni" e nella parte prima del documento "Grandi Stazioni" (art. 42, L.R. n. 2/09 s.m.i.), classificate come spese di Categoria A;
- Misure a sostegno delle spese di funzionamento riconducibili alla gestione ordinaria e straordinaria, disciplinati nella Parte Seconda del documento "Microstazioni" (art. 44, L.R. n. 2/09 s.m.i.), classificate come spese di Categoria C;
- Investimenti relativi alla riqualificazione, alla sostenibilità ambientale ed energetica, al potenziamento ed alla valorizzazione del patrimonio impiantistico, delle aree sciabili e dell'offerta turistica, disciplinati nella Parte Terza del documento "Microstazioni" e nella parte seconda del documento "Grandi Stazioni" (art. 43, L.R. n. 2/09 s.m.i.) classificate come spese di Categoria B.

Dato atto che, in attuazione a quando disposto nella Parte Terza dell'Allegato A e nella Parte Seconda dell'Allegato B, della citata D.G.R. n. 7 - 44 del 5.07.2019, la Giunta regionale con deliberazione n. 31 – 5342 del 8.7.2022 ha definito le priorità di intervento per i progetti che dovranno essere presentati dai soggetti pubblici e privati per le spese di categoria B di cui all'art. 43 della L.R. n. 2/09 s.m.i. ed ha stabilito i punteggi necessari per la valutazione di tali priorità.

Ritenuto necessario, quindi, sostenere, conformemente alla legge regionale n. 2/2009 s.m.i., iniziative ed interventi funzionali agli obiettivi di miglioramento e ammodernamento del patrimonio impiantistico delle stazioni sciistiche che operano nel territorio regionale.

Ritenuto, pertanto, di stabilire che i criteri generali definiti nella Parte Terza dell'Allegato A e nella Parte Seconda dell'Allegato B di cui alla D.G.R. n. 7 - 44 del 5.07.2019 e s.m.i., vengano utilizzati per la concessione dei contributi a sostegno delle spese di categoria B disciplinate all'art. 43 della L.R. n. 2/09 s.m.i. a cui, in fase istruttoria, saranno aggiunti i punteggi di priorità, cosi come stabiliti con D.G.R. n. 31 – 5342 del 8.7.2022.

Dato atto che, ai sensi della medesima deliberazione, alla copertura finanziaria complessiva dei contributi in argomento, pari ad euro 6.889.273,35, si farà fronte con la seguente suddivisione: euro 2.451.049,60 già impegnati sul capitolo 279941/2022 (imp.14565/2021 reimputato con n. 9056/2022), euro 1.305.062,75 già impegnati sul capitolo 284316/2022 (imp.14569/2021 reimputato con n. 9058/2022), euro 1.000.000,00 da impegnare sul capitolo 279982/2022 ed euro 2.133,161,00 da impegnare sul capitolo 262762/2022 a favore di Finpiemonte Spa (codice beneficiario 12613);

Preso atto che, con D.D. n. 447 del 30.12.2021, è stata accertata la somma di euro 2.133.161,00 sul capitolo di entrata 20489/2021, accertamento 2021/2745.

Preso atto, altresì, che, con D.D. n. 168 del 26.7.2022, è stata accertata la somma di euro 1.000.000,00 sul capitolo di entrata 23941/2022, accertamento 2022/1829.

Ritenuto opportuno, considerata l'assegnazione di risorse disponibili, impegnare la somma complessiva di euro 3.133.161,00, di cui euro 1.000.000,00 sul capitolo 279982/2022 e euro 2.133,161,00 sul capitolo 262762/2022 del bilancio di gestione finanziario 2022/2024, la cui transazione elementare è rappresentata nell'Appendice A quale parte integrante e sostanziale del presente provvedimento.

Preso atto che, ai sensi di quanto disposto nell'Allegato A e nell'Allegato B della citata D.G.R. n. 7 - 44 del 5.07.2019 e s.m.i., le domande di contributo per le spese di categoria B di cui all'art. 43 della L.R. n. 2/2009 s.m.i., devono essere presentate esclusivamente per via telematica tramite l'applicativo disponibile su Sistema Piemonte denominato "*FINanziamenti DoM*", entro 60 giorni dalla pubblicazione sul Bollettino ufficiale del presente provvedimento.

Ritenuto necessario provvedere, con il presente atto, all'apertura dei termini per la presentazione delle richieste di contributo e di stabilire, in attuazione a quanto già definito con D.G.R. n. 7 - 44 del 5.07.2019, le "Regole di compilazione" per l'accesso all'applicativo informatico "*FINanziamenti DOMande*", così come specificate nell'Allegato A, parte integrante e sostanziale della presente determinazione dirigenziale.

Ritenuto di approvare e allegare al presente provvedimento, per farne parte integrante e sostanziale: il documento recante le "Regole di compilazione" (allegato A) per l'accesso all'applicativo informatico "*FINanziamenti DOMande*" e di confermare che, in attuazione a quanto disposto con D.G.R. n. 7 - 44 del 5.07.2019 e s.m.i., le domande di contributo per le spese di categoria B di cui all'art. 43 della L.R. n. 2/09 s.m.i., dovranno essere presentate esclusivamente per via telematica tramite l'applicativo medesimo entro e non oltre 60 giorni dalla pubblicazione sul Bollettino ufficiale del presente provvedimento;

il documento "Aiuti di Stato" (allegato B) che dovrà essere obbligatoriamente allegato alla domanda di contributo e caricato sull'applicativo informatico "*FINanziamenti DOMande*".

Ritenuto opportuno specificare che, come da D.G.R. n. 31 – 5342 del 8.7.2022, ogni beneficiario potrà presentare una singola domanda di contributo, eventualmente comprensiva di più revisioni, realizzate o da realizzare nel triennio 2021/2023; in tal caso, fermo restando l'ammontare massimo di euro 400.000,00 quale contributo erogabile al singolo richiedente, ogni revisione oggetto di domanda sarà valutata singolarmente mediante l'attribuzione dei punteggi come previsti, compresi i punteggi relativi all'eventuale priorità.

Considerato che, nel caso di più revisioni:

l'elaborato tecnico progettuale e il computo metrico estimativo allegati alla domanda di contributo dovranno essere uno per revisione;

il piano delle spese della domanda di contributo (lettera C) dovrà consistere in un riepilogo complessivo di tutte le revisioni;

la relazione descrittiva potrà essere unica, ma, in caso di più revisioni, dovrà riportare nelle premesse un elenco delle revisioni previste, con denominazione dell'impianto e data di scadenza (ai fini dell'attribuzione delle priorità di cui alla DGR 31 – 5342 del 8 luglio 2022);

Ritenuto necessario stabilire, in attuazione della DGR 7 – 44 del 5.7.2019 e della DGR 31 – 5342 del 8 luglio 2022, che i lavori debbano seguire le scadenze delle revisioni del triennio 2021/2023, secondo il seguente schema:

- impianto già scaduto al 31.12.2021: inizio lavori entro il 31.12.2021 - fine lavori entro il 31.12.2022

- impianto in scadenza entro il 31.12.2022: inizio lavori entro il 31.12.2022 – fine lavori entro il 31.12.2023

- impianto in scadenza entro il 31.12.2023: inizio lavori entro il 31.12.2023 – fine lavori entro il 31.12.2024

Dato atto inoltre che, con successivo provvedimento dirigenziale, si provvederà a definire i termini e le modalità di rendicontazione delle spese, nel rispetto di quanto disposto dalla DGR 7 – 44 del 5.7.2019 e dalla DGR 31 – 5342 del 8 luglio 2022.

Preso atto che, con determinazione dirigenziale n. 438 del 29/12/2021, si era provveduto ad approvare l'offerta di servizio e lo schema di contratto da stipulare con FinPiemonte SpA per la gestione dei contributi in oggetto, a fronte delle risorse già stanziate con DGR 49-4417 e 51-4419 del 22/12/2021.

Preso atto che il suddetto contratto con FinPiemonte SpA è stato sottoscritto il 17/3/2022.

Dato atto che, con successiva determinazione dirigenziale, in esecuzione della D.G.R. 31 – 5342 del 8.7.2022, si provvederà ad integrare l'affidamento disposto nei confronti di FinPiemonte SpA e ad approvare il relativo schema di contratto, al fine di consentire la gestione della misura utilizzando le ulteriori risorse finanziarie come sopra impegnate, fatte salve le verifiche sulla sussistenza delle condizioni legittimanti l'eventuale integrazione di affidamento diretto in conformità agli articoli 5 e 192 del D.Lgs 50/2016, nonché alla D.G.R. 2-6001 del 01.12.2017, come da ultimo modificata dalla D.G.R. n. 21-2976 del 12 marzo 2021.

Ritenuto di subordinare l'erogazione della somma di € 3.133.161,00 a favore di Finpiemonte S.p.A alla sottoscrizione del contratto sopra indicato, che sarà approvato con successivo provvedimento dirigenziale.

#### Tutto ciò premesso

Attestata la regolarità amministrativa del presente provvedimento, ai sensi della D.G.R. n. 1-4046 del 17 ottobre 2016, come modificata dalla DGR 1-3361 del 14 giugno 2021.

### IL DIRIGENTE

Richiamati i seguenti riferimenti normativi:

- la Legge n. 241/1990 "Nuove norme in materia di procedimento amministrativo e di diritto di accesso ai documenti amministrativi" e la Legge regionale n. 14/2014 "Norme sul procedimento amministrativo e disposizioni in materia di semplificazione";
- il D.Lgs. n. 165/2001 "Norme generali sull'ordinamento del lavoro alle dipendenze delle amministrazioni pubbliche" (e s.m.i.) (artt. 4 "Indirizzo politico-amministrativo. Funzioni e responsabilità", 14 "Indirizzo politico-amministrativo" e 17 "Funzioni dei dirigenti");
- la legge regionale 28 luglio 2008, n. 23 "Disciplina dell'organizzazione degli uffici regionali e disposizioni concernenti la dirigenza ed il personale - art. 17 "Attribuzioni dei Dirigenti" - art. 18 "Funzioni dirigenziali e contenuto degli incarichi";
- il D.Lgs. 23 giugno 2011, n. 118 "Disposizioni in materia di armonizzazione dei sistemi contabili e dei schemi di bilancio delle Regioni, degli enti locali e dei loro organismi, a norma degli articoli 1 e 2 della Legge 05 maggio";
- la D.G.R. n. 43-3529 del 9 luglio 2021 "Regolamento regionale di contabilità della Giunta regionale. Abrogazione del regolamento regionale 5 dicembre 2001, n. 18/R. Approvazione";
- la DGR n. 1-4936 del 29 aprile 2022 "Approvazione del Piano triennale di prevenzione della corruzione per gli anni 2022-2024 della Regione Piemonte";
- la L.R. n. 5 del 29 aprile 2022 "Disposizioni per la formazione del bilancio annuale di previsione 2022-2024 - (Legge di stabilità regionale 2022)";
- la L.R. n. 6 del 29 aprile 2022 "Bilancio di previsione finanziario 2022-2024";
- la DGR n. 1-4970 del 4 maggio 2022, avente per oggetto " L.r. n. 6 del 29 aprile 2022 "Bilancio di previsione finanziario 2022-2024". Approvazione del Documento Tecnico di Accompagnamento e del Bilancio Finanziario Gestionale 2022-2024";
- il D. Lgs. 14 marzo 2013, n. 33 "Riordino della disciplina riguardante gli obblighi di pubblicità, trasparenza e diffusione di informazioni da parte delle pubbliche amministrazioni" e relative circolari attuative della Regione Piemonte.

#### *determina*

- di disporre l'apertura dei termini per la presentazione delle domande di contributo a favore di soggetti pubblici e privati, ai sensi della DGR n. 7 – 44 del 05.07.2019 e s.m.i., per le spese di categoria B di cui all'art. 43 della L.R. n. 2/09 s.m.i., in attuazione della D.G.R. n. 31 – 5342 del 8.7.2022;

- di approvare e allegare al presente provvedimento, per farne parte integrante e sostanziale:

il documento recante le "Regole di compilazione" (allegato A) per l'accesso all'applicativo informatico "*FINanziamenti DOMande*" e di confermare che, in attuazione a quanto disposto con D.G.R. n. 7 - 44 del 5.07.2019 e s.m.i., le domande di contributo per le spese di categoria B di cui all'art. 43 della L.R. n. 2/09 s.m.i., dovranno essere presentate esclusivamente per via telematica tramite l'applicativo medesimo entro e non oltre 60 giorni dalla pubblicazione sul Bollettino ufficiale del presente provvedimento;

il documento "Aiuti di Stato" (allegato B), che dovrà essere obbligatoriamente allegato alla domanda di contributo e caricato sull'applicativo informatico "*FINanziamenti DOMande*";

- di specificare che, come da D.G.R. n. 31 – 5342 del 8.7.2022, ogni beneficiario potrà presentare una singola domanda di contributo, eventualmente comprensiva di più revisioni, realizzate o da realizzare nel triennio 2021/2023; in tal caso, fermo restando l'ammontare massimo di euro 400.000,00 quale contributo erogabile al singolo richiedente, ogni revisione oggetto di domanda sarà valutata singolarmente mediante l'attribuzione dei punteggi come previsti, compresi i punteggi relativi all'eventuale priorità;

- di stabilire che, nel caso di più revisioni:

l'elaborato tecnico progettuale e il computo metrico estimativo allegati alla domanda di contributo dovranno essere uno per revisione;

il piano delle spese della domanda di contributo (lettera C) dovrà consistere in un riepilogo complessivo di tutte le revisioni;

la relazione descrittiva potrà essere unica, ma, in caso di più revisioni, dovrà riportare nelle premesse un elenco delle revisioni previste, con denominazione dell'impianto e data di scadenza (ai fini dell'attribuzione delle priorità di cui alla DGR 31 – 5342 del 8 luglio 2022);

- di stabilire, in attuazione della DGR 7 – 44 del 5.7.2019 e della DGR 31 – 5342 del 8 luglio 2022, che i lavori debbano seguire le scadenze delle revisioni del triennio 2021/2023, secondo il seguente schema:

- 1. impianto già scaduto al 31.12.2021: inizio lavori entro il 31.12.2021 fine lavori entro il 31.12.2022
- 2. impianto in scadenza entro il 31.12.2022: inizio lavori entro il 31.12.2022 fine lavori entro il 31.12.2023
- 3. impianto in scadenza entro il 31.12.2023: inizio lavori entro il 31.12.2023 fine lavori entro il 31.12.2024

- di stabilire inoltre che, con successivo provvedimento dirigenziale, si provvederà a definire i termini e le modalità di rendicontazione delle spese, nel rispetto di quanto disposto dalla DGR 7 – 44 del 5.7.2019 e dalla DGR 31 – 5342 del 8 luglio 2022;

- di dare atto che, ai sensi della deliberazione n. 31 – 5342 del 8.7.2022, alla copertura finanziaria complessiva dei contributi in argomento, pari ad euro 6.889.273,35, si farà fronte con la seguente suddivisione: euro 2.451.049,60 già impegnati sul capitolo 279941/2022 (imp.14565/2021 reimputato con n. 9056/2022), euro 1.305.062,75 già impegnati sul capitolo 284316/2022 (imp. 14569/2021 reimputato con n. 9058/2022), euro 1.000.000,00 da impegnare sul capitolo 279982/2022 ed euro 2.133.161,00 da impegnare sul capitolo 262762/2022;

- di impegnare la somma complessiva di euro 3.133.161,00, di cui euro 1.000.000,00 sul capitolo 279982/2022 e euro 2.133,161,00 sul capitolo 262762/2022 del bilancio di gestione finanziario 2022/2024, a favore di Finpiemonte Spa (codice beneficiario 12613), la cui transazione elementare è rappresentata nell'Appendice A quale parte integrante e sostanziale del presente provvedimento;

- di dare atto che, con successiva determinazione dirigenziale, in esecuzione della D.G.R. 31 – 5342 del 8.7.2022, si provvederà ad integrare l'affidamento disposto nei confronti di FinPiemonte SpA e ad approvare il relativo schema di contratto, al fine di consentire la gestione della misura utilizzando le ulteriori risorse finanziarie come sopra impegnate, fatte salve le verifiche sulla sussistenza delle condizioni legittimanti l'eventuale integrazione di affidamento diretto in conformità agli articoli 5 e 192 del D.Lgs 50/2016, nonché alla D.G.R. 2-6001 del 01.12.2017, come da ultimo modificata dalla D.G.R. n. 21-2976 del 12 marzo 2021;

- di subordinare l'erogazione della somma di  $\epsilon$  3.133.161,00 a favore di Finpiemonte S.p.A alla sottoscrizione del contratto sopra indicato, che sarà approvato con successivo provvedimento dirigenziale;

- di demandare a successivo provvedimento dirigenziale l'individuazione dei soggetti ammessi a contributo e la quantificazione dei singoli importi da assegnare a ciascun beneficiario, nel rispetto dei criteri e delle modalità definite dalla normativa citata;

- di dare atto che il Responsabile del Procedimento è il Dirigente del Settore Sport e Tempo Libero, Direzione Coordinamento Politiche e Fondi europei, Turismo e Sport.

La presente determinazione sarà pubblicata sul B.U. della Regione Piemonte ai sensi dell'art. 61 dello Statuto e dell'art. 5 della Legge regionale 12 ottobre 2010 n. 22 "*Istituzione del Bollettino Ufficiale telematico della Regione Piemonte*".

Ai fini dell'efficacia della presente determinazione si dispone che la stessa, ai sensi dell'art. 26 comma 1 del decreto legislativo 33/2013, modificato dal D.lgs. 25.05.2016 n. 97, sia pubblicata sul sito della Regione Piemonte – Sezione "*Amministrazione trasparente*".

IL DIRIGENTE (A2106B - Sport e tempo libero) Firmato digitalmente da Germano Gola

Allegato

# *Dichiarazione aiuti di stato*

Il sottoscritto *\_\_\_\_\_\_\_\_\_\_\_\_\_\_\_\_\_\_\_\_\_\_\_\_\_\_\_\_\_\_\_\_\_\_\_\_\_\_\_\_\_\_\_*

consapevole della responsabilità, della decadenza da eventuali benefici e delle sanzioni penali previste dagli artt. 75 e 76 del D.P.R. 28 dicembre 2000, n. 445, per le ipotesi di falsità in atti e dichiarazioni mendaci, afferma la veridicità delle dichiarazioni rese nella presente istanza.

#### DICHIARA

- o che la stazione/comprensorio sciistico sopra indicata è di RILEVANZA LOCALE, come definita dall'art. 37 della L.R. 2/2009, in quanto sono soddisfatte le seguenti condizioni:
	- o stazioni di sport invernali con non più di tre impianti, per complessiva lunghezza inclinata non superiore a 3 km ;

oppure

o stazioni di sport invernali che presentano le seguenti caratteristiche:

(a) il numero di pass settimanali venduti nell'intera stagione non supera il 15% del numero totale di pass venduti;

(b) il numero di letti commerciali disponibili è inferiore o pari a  $2000$ ;<sup>1</sup>

nr. pass settimanali venduti nell'ultima stagione sciistica corrente.: ……. nr. totale pass venduti nell'ultima stagione sciistica corrente…….

#### oppure

- o che la stazione/comprensorio sciistico sopra indicata è di RILEVANZA NON LOCALE, come definita dall'art. 37 della L.R. 2/2009 e pertanto di optare, ai sensi dell'art. 46 comma 2 della L.R. 2/2009, per il seguente regime:
	- o regime ordinario ai sensi del Regolamento ai sensi del Regolamento (UE) n. 651/2014 del 17 giugno 2014, e, a tal fine, dichiara:
		- di non operare nei settori esclusi di cui all'art. 1 del Regolamento (UE) 651/2014;
		- di non trovarsi in stato di difficoltà ai sensi dell'art. 2, par. 1, punto 18 del Regolamento (UE) n. 651/2014;
	- o regime *de minimis* ai sensi del Regolamento (UE) n. 1407/2013 del 18 dicembre 2013 e, a tal fine, dichiara di non operare nei settori esclusi di cui all'art. 1 par. 1 e 2 del Reg. UE 1407/2013.

Data e luogo Firma del Legale Rappresentante

 $\mathcal{L}_\text{max}$  , and the contract of the contract of the contract of the contract of the contract of the contract of

<sup>1</sup>Per la quantificazione del "numero di letti commerciali disponibili", la Regione Piemonte farà riferimento ai dati sulla ricettività turistica detenuti dall'Osservatorio Turistico della Regione Piemonte (gestito da Visit Piemonte DMO), come risultanti alla data di scadenza del bando. I valori considerati riguardano le strutture ricettive alberghiere ed extra alberghiere, ad esclusione del numero di letti riferiti a rifugi alpini ed escursionistici, bivacchi, campeggi e villaggi turistici, con riferimento al Comune o ai Comuni cui la Stazione Sciistica complessiva si riferisce.

# SISTEMA NEVE B1

# Regole di compilazione

### **Istruzioni per l'accesso a Sistema Piemonte – Cultura, Turismo e Sport - Bandi L.R. 02/2009 - FINanziamenti DOMande e per la compilazione della domanda relativa all'avviso pubblico di finanziamento**

*"***Bando Sistema Neve B1"**

**"Interventi sugli impianti di risalita***"*

- 1. Premessa
- 2. Accreditamento
- 3. Accesso
- 4. Conclusione e invio della domanda
- 5. Indicazioni per la compilazione di alcuni campi
- 6. Lista di controllo degli allegati alla domanda di finanziamento

# **1. PREMESSA**

Per una corretta compilazione della domanda è necessario:

- 1. leggere le regole di compilazione dell'avviso pubblico di finanziamento (vedi Manuale utente scaricabile dal link Documentazione presente sulla Home Page di Sistema Piemonte – Cultura, turismo e sport - Bandi LR. 02/2009 - FINanziamenti DOMande);
- 2. compilare tutte le videate dell'applicativo;
- 3. compilare e caricare gli allegati richiesti dal bando;
- 4. verificare di aver inserito tutte le informazioni richieste;
- 5. concludere l'inserimento della domanda;
- 6. scaricare il file pdf;
- 7. firmare il file pdf della domanda con firma digitale, così come richiesto dall'avviso pubblico di finanziamento;
- 8. allegare il file firmato digitalmente.

La domanda risulta inviata solo alla fine di questa procedura.

# **2. ACCREDITAMENTO A SISTEMA PIEMONTE – CULTURA, TURISMO E SPORT - BANDI L.R. 02/2009 - FINANZIAMENTI DOMANDE**

Per partecipare al bando sarà necessario dotarsi delle seguenti credenziali, necessarie per l'accesso a Sistema Piemonte – Cultura, Turismo e Sport – Bandi L.R. 02/2009 – FINanziamenti DOMande:

#### 1. **credenziali di autenticazione**

#### 2. **firma digitale del legale rappresentate o delegato alla firma della domanda**

Considerato che il rilascio di tali strumenti non è immediato si consiglia di provvedere per tempo alla loro richiesta.

#### **1) ACQUISIZIONE DELLE CREDENZIALI DI AUTENTICAZIONE**

Per accedere a FINDOM, l'ente richiedente può scegliere alternativamente una delle seguenti modalità di accesso:

#### **A) CERTIFICATO DI AUTENTICAZIONE**

E' un certificato presente all'interno di un dispositivo fisico (Smart Card o chiave USB) rilasciato da un ente certificatore autorizzato (es. Aruba, Infocert, etc.) che rilascia anche la firma digitale.

Nel certificato, compaiono, tra le altre informazioni, il Certificatore che lo ha emesso e il periodo di tempo in cui il certificato può essere utilizzato.

A questo certificato, al momento del rilascio, viene associato in modo univoco un indirizzo di posta elettronica: il certificato potrà essere usato solo con quell'indirizzo.

#### **B) ACQUISIZIONE DI CREDENZIALI SPID**

SPID, il Sistema Pubblico di Identità Digitale, permette di accedere a tutti i servizi online della Pubblica Amministrazione con un'unica Identità Digitale (username e password) utilizzabile da computer, tablet e smartphone.

Per richiedere le credenziali SPID è necessario avere:

- 1. Indirizzo e-mail
- 2. Numero di telefono del cellulare che si usa normalmente
- 3. Documento di identità valido (a scelta tra: carta di identità, passaporto, patente, permesso di soggiorno)
- 4. Tessera sanitaria con codice fiscale

Per ottenere SPID è necessario rivolgersi a una delle otto agenzie nazionali (Aruba, Infocert, Intesa, Nanimirial, Poste italiane, Sielte, Spiditalia, Tim) e registrarsi sul loro sito.

La registrazione si effettua in tre passi:

- Inserimento dei dati anagrafici
- Creazione delle credenziali SPID
- Effettuazione del riconoscimento

I tempi di rilascio dell'identità digitale dipendono dalle singole Agenzie.

La scelta tra le diverse agenzie è libera e può essere fatta in funzione delle diverse modalità di registrazione (gratuita o a pagamento) e del livello di sicurezza scelto.

#### **L'accesso alla procedura richiede il livello 2.**

Ulteriori informazioni è dettagli sono disponibili al seguente link: https://www.spid.gov.it/richiedi-spid

#### **2) CERTIFICATO DI FIRMA DIGITALE**

Per la firma della domanda e dei documenti allegati è richiesta la firma digitale. Il termine "firma digitale" è riferito ad una procedura informatica basata sul certificato digitale di sottoscrizione del titolare. La firma digitale consente di firmare documenti informatici con piena validità legale. Sostituisce la firma autografa tradizionale e serve a garantire che un determinato documento, anche inviato online, sia certificato nella sua integrità e autenticità.

Per ottenere la firma digitale si può:

1) richiedere il certificato di autenticazione che contiene anche la firma elettronica;

2) acquisirla presso una delle Agenzie riconosciute a livello nazionale.

Ulteriori informazioni possono essere reperite al seguente link: http://www.agid.gov.it/sites/default/files/linee\_guida/a\_chi\_richiedere\_la\_firma\_digitale\_2016.11.pdf

# **3. ACCESSO A SISTEMA PIEMONTE – CULTURA, TURISMO E SPORT – BANDI L.R. 02/2009 – FINANZIAMENTI DOMANDE E PRESENTAZIONE DELLA DOMANDA**

È possibile accedere a Sistema Piemonte – Cultura, Turismo e Sport - Bandi L.R. 02/2009 - FINanziamenti DOMande dal seguente indirizzo

**http://www.sistemapiemonte.it/cms/privati/turismo/servizi/904-bandi-cultura-turismo-esport-finanziamenti-domande**

Dalla pagina accedere all'applicativo dal riquadro Accedi al Servizio posto sulla destra della pagina. Il sistema chiederà di autenticarsi tramite SPID oppure tramite altre credenziali (ossia certificato di autenticazione) richieste preventivamente dal legale rappresentante o suo delegato secondo la procedura illustrata al punto 2.

A seguito del riconoscimento dell'utente, il sistema richiede di indicare il Codice fiscale dell'ente per cui si intende inserire una domanda di finanziamento.

Dopo aver inserito il Codice fiscale dell'ente e dopo avere cliccato sul pulsante Conferma e prosegui, l'applicativo aprirà la pagina Gestione domande di finanziamento (Pagina Home).

Sulla pagina Home, in alto a destra, si trova il link Documentazione, che apre il manuale utente necessario per la compilazione della domanda, e il link FAQ che porta ad una pagina in cui saranno raccolte domande e risposte ricorrenti relative alla compilazione della domanda.

Si raccomanda di consultare le due sezioni prima di procedere nella compilazione della domanda di finanziamento.

#### **. .PAGINA HOME**

La pagina Home dell'applicativo Sistema Piemonte – Cultura, Turismo e Sport - Bandi LR. 02/2009 - FINanziamenti DOMande è divisa in due sezioni:

1. **Gestisci le Domande**, dove è possibile ricercare le istanze di finanziamento già inserite nel sistema o in bozza.

- 2. **Nuova Domanda**, dove è possibile inserire una nuova domanda.
- 1. Gestisci le Domande

La sezione Gestisci le Domande permette di ricercare una domanda già inserita o ancora in bozza tramite uno o più dei seguenti parametri:

Normativa: LR 02/2009 Descrizione breve bando: LR 02/2009– Sistema Neve B1 Bando: Sistema Neve B1 Stato della domanda: Bozza/Da inviare/Inviata

Cliccando su Cerca, il sistema estrae tutte le domande che corrispondono ai criteri di ricerca indicati oppure, se l'utente collegato è censito come Legale Rappresentante sul Registro delle imprese, estrae tutte le domande inserite per l'ente selezionato che corrispondono ai criteri di ricerca indicati, indipendentemente da chi le ha compilate.

Selezionare la riga corrispondente alla propria domanda in bozza e premere il pulsante Conferma e prosegui.

#### 2. Nuova Domanda

Per inserire una nuova domanda di finanziamento è necessario selezionare (tutti i campi sono obbligatori):

Normativa: LR 02/2009

Descrizione breve bando: LR 02/2009– Sistema Neve B1

Bando: Sistema Neve B1

Sportello (compilato in automatico)

Tipologia Beneficiario: selezionare la voce che descrive l'ente per cui si inserisce la domanda di finanziamento (Ente pubblico, Ente privato).

Il sistema visualizza solo i dati relativi ai bandi attivi. Per procedere con l'inserimento è poi necessario cliccare su Inserisci nuova domanda.

#### **PAGINA INDICE**

Dopo avere selezionato una domanda in bozza o aver cliccato su Inserisci nuova domanda, si accede alla pagina Indice ossia la pagina iniziale di gestione della domanda.

La pagina Indice permette di:

- visualizzare i dati identificativi della domanda selezionata se già inserita;
- tornare alla pagina di ricerca e creazione di una domanda, tramite click sul pulsante Torna alla home;
- accedere alle pagine di compilazione della domanda, divise in 3 sezioni:
	- Anagrafica Ente: è la sezione relativa alla gestione dei dati dell'ente Richiedente (dati identificativi, Legale Rappresentante, sede legale, ecc.). Per accedervi, cliccare sul link Vai alla compilazione dell'anagrafica dell'ente/impresa;
	- Progetto/Iniziativa: è la sezione che riporta le informazioni relative alle caratteristiche del progetto che si sta presentando (tipologie di intervento, sedi relative al progetto proposto, piano delle spese con il dettaglio dei costi, ecc.). Per accedervi, cliccare il link Vai alla compilazione del progetto/iniziativa (si attiva solo dopo la compilazione della sezione Anagrafica Ente); è necessario compilare la sezione "Informazioni sul progetto/iniziativa" per abilitare le altre sezioni;
	- Allegati e Dichiarazioni: è la sezione relativa alla gestione dei documenti allegati (obbligatori e facoltativi), delle dichiarazioni e degli impegni sottoscritti dall'ente Richiedente. Per accedervi, cliccare il link Vai alla compilazione di allegati e dichiarazioni (si attiva solo dopo la compilazione della sezione Anagrafica Ente).

A destra dei link sopracitati è evidenziato lo stato della sezione relativa: colore rosso se la sezione non è ancora stata compilata, colore giallo se la sezione è parzialmente compilata, colore verde se la sezione è completa, ossia sono stati inseriti tutti i campi obbligatori.

Dalla pagina Indice è possibile accedere alle Regole di compilazione della domanda. Per accedervi, cliccare sul link Vai alle regole di compilazione della domanda.

#### **.CONCLUSIONE E INVIO DELLA DOMANDA**

Dopo aver compilato tutte le sezioni previste e aver allegato i documenti richiesti, tornare alla videata Home:

- verificare di aver inserito tutte le informazioni richieste tramite click sul pulsante Verifica e correggere gli eventuali errori rilevati;
- scaricare il file pdf e verificare la domanda in bozza tramite click sul pulsante Stampa (funzione attivabile anche dalla videata Home);
- congelare la domanda tramite click sul pulsante Concludi (funzione attivabile anche dalla videata Home). Il pulsante verrà abilitato solo se la verifica non ha riscontrato errori bloccanti. Dopo questa operazione non si possono più correggere i dati inseriti;
- cliccare nuovamente il pulsante Stampa per scaricare il file della domanda definiva in formato pdf.

La domanda deve essere firmata digitalmente in formato .p7m CaDes, dal legale rappresentante (o dal Soggetto delegato)

#### **N.B. E' DI FONDAMENTALE IMPORTANZA NON APRIRE IL FILE PRIMA DI APPLICARE LA FIRMA DIGITALE, IN MODO DA NON CAMBIARE IL FILE SCARICATO DA FINDOM.**

- inviare il file pdf della domanda firmata caricandolo in Sistema Piemonte – Cultura, Turismo e Sport - Bandi LR. 02/2009 - FINanziamenti DOMande tramite click sul pulsante Upload.

#### **N.B. Solo dopo l'Upload la domanda risulta inviata.**

Dalla videata Home cliccando il tasto Autore si visualizzano le informazioni relative alla compilazione e invio della domanda, oltre che il numero di protocollo assegnato.

## **4. INDICAZIONI PER LA COMPILAZIONE DI ALCUNI CAMPI**

#### **. A. SEZIONE ANAGRAFICA ENTE**

CAMPO: Settore prevalente Ateco

Qualora non presente, a partire dalla ricerca (icona lente) selezionare Codice 49.39.01 Gestioni di funicolari, ski-lift e seggiovie se non facenti parte dei sistemi di transito urbano o suburbano

CAMPO: Settore attività economica

Dal menù a tendina scegliere una delle seguenti la voce: Altri servizi non specificati

CAMPO: Estremi Bancari I dati richiesti sono IBAN, BIC e Intestatario del C/C

CAMPO: Recapiti - Email della persona di riferimento

Inserire un indirizzo mail valido, **non** PEC: a tale indirizzo verrà inviata l'eventuale richiesta di integrazioni necessarie alla corretta valutazione della domanda di contributo.

#### **. B. SEZIONE BILANCIO**

Indicare gli importi in euro al lordo o al netto dell'IVA a seconda che l'IVA venga o meno recuperata.

Inserire tutti gli importi senza decimali

#### **C. SEZIONE DICHIARAZIONI**

CAMPO: Marca da bollo

Si ricorda che sono esentati dall'apposizione della marca da bollo sulle richieste inviate alla Pubblica Amministrazione:

ai sensi dell'art. 1, secondo comma, del **D.P.R. 642/1972**: - Pubbliche Amministrazioni

ai sensi del **D. Lgs. 117/2017** - Organizzazioni di volontariato

- Associazioni di promozione sociale
- ONLUS
- Cooperative sociali

iscritte nei rispettivi Registri, in attesa dell'attivazione del Registro Unico Nazionale del Terzo Settore, previsto dall'art. 45 del D. Lgs. 117/2017.

# **5. LISTA DI CONTROLLO DEGLI ALLEGATI ALLA DOMANDA DI FINANZIAMENTO**

Prima di concludere l'inserimento della domanda controllare di aver caricato tutti i seguenti allegati **obbligatori e debitamente sottoscritti**, che devono essere **esclusivamente in formato pdf.**

• Relazione descrittiva che dovrà OBBLIGATORIAMENTE illustrare in modo dettagliato i seguenti elementi:

Quadro conoscitivo generale

Valutazione degli aspetti organizzativi ed attuativi

Valutazione della convenienza economica e sociale

Analisi dettagliata della sostenibilità dei costi e della copertura finanziaria

- Elaborati tecnico progettuali
- Computo metrico estimativo
- Documentazione fotografica attestante lo stato attuale del/degli impianti oggetto di intervento (obbligatoria in caso di opere edili)
- Dichiarazione Aiuti di stato
- Delega al soggetto delegato

Ai sensi della DGR 31 – 5342 del 8 luglio 2022, ogni beneficiario può presentare una sola domanda di contributo, eventualmente per più revisioni.

Nel caso di più revisioni, l'elaborato tecnico progettuale e il computo metrico estimativo dovranno essere uno per revisione; solo il piano delle spese della domanda di contributo (lettera C) dovrà essere un riepilogo complessivo di tutte le revisioni.

La relazione descrittiva potrà invece essere unica, ma, in caso di più revisioni, dovrà riportare nelle premesse un elenco delle revisioni previste con denominazione dell'impianto e data di scadenza (corrispondente alle priorità di cui alla DGR 31 – 5342 del 8 luglio 2022).

# **Link di riferimento del Bando (Sito Regione Piemonte):**

# **http://www.regione.piemonte.it/bandipiemonte/cms/**

Per problemi relativi alla procedura di accreditamento su **Sistema Piemonte** è possibile fare riferimento a:

**Filippo Ceragioli – 011 432 4368**

**Simonetta Jona – 011 432 3914**

**Per problemi tecnici** relativi alla funzionalità di Sistema Piemonte – Cultura, Turismo e Sport - Bandi LR. 02/2009 - FINanziamenti DOMande rivolgersi ai seguenti contatti:

## **Assistenza CSI - 011.0824407**

o compilare richiesta di assistenza al seguente link

 **https://apaf-moon.csi.it/modulistica/?codice\_modulo=FINDOM**

Per problemi relativi alla **compilazione** della domanda rivolgersi a:

**Segreteria Settore Sport - 011 432 1032**